数据源排序

[操作入口](#page-0-0)

Smartbi支持对已连接的数据源重新排序。

## <span id="page-0-0"></span>操作入口

在"数据连接"的更多操作选择 排序,弹出"排序"窗口,如下图所示:

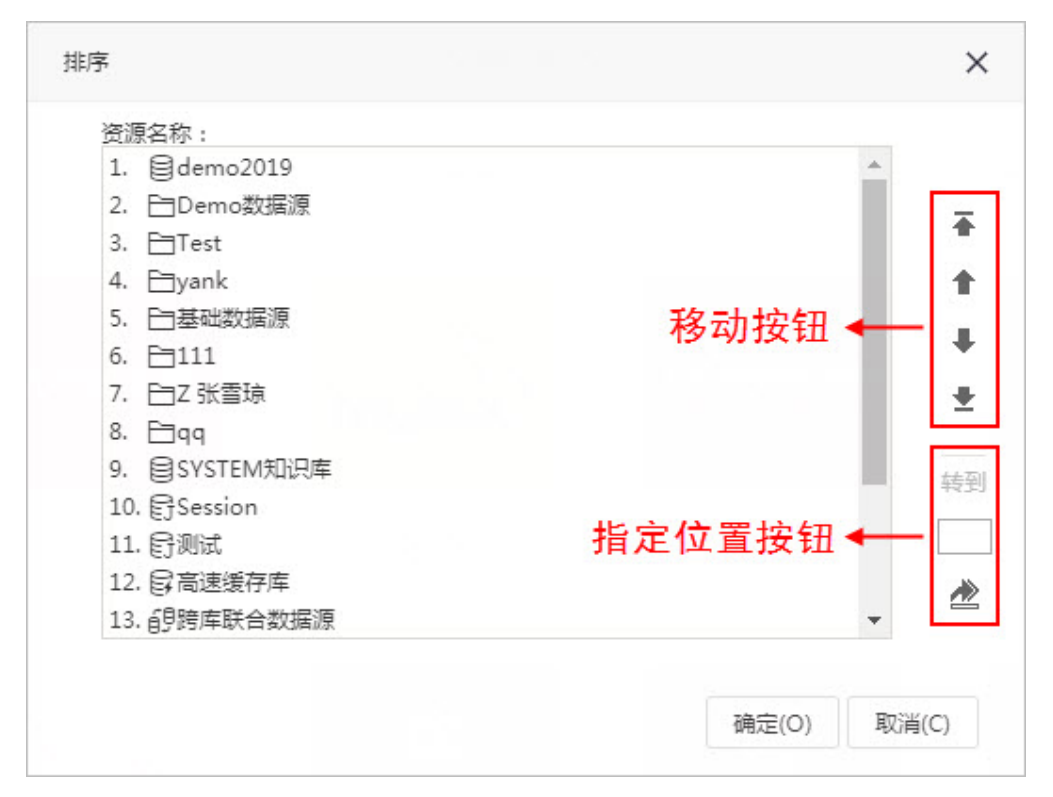

在"排序"窗口中可以通过如下两种方式对指定的数据源进行排序:

- 1. 移动排序: 选择数据源,通过 **置顶、向上、向下、置底**按钮(如上图的"移动按钮"区)进行移动排序。
- 2. 指定位置排序: 选择数据源,输入整数后,单击 **转到** 按钮(如上图的"指定位置按钮"区),所选数据源排列到指定位置。